## e-Posta Şablonları

Tanımlar > e-Postalar > e-Posta Şablonları seçeneği ile Logo CRM'de kullanılacak olan e-Posta şablonları tanımlanır.

Yeni bir e-posta şablonu tanımlamak için e-Posta Şablonları ekranındaki Yeni e-Posta Şablonları

+ Yeni e-Posta Şablonları seçeneğine tıklanır.

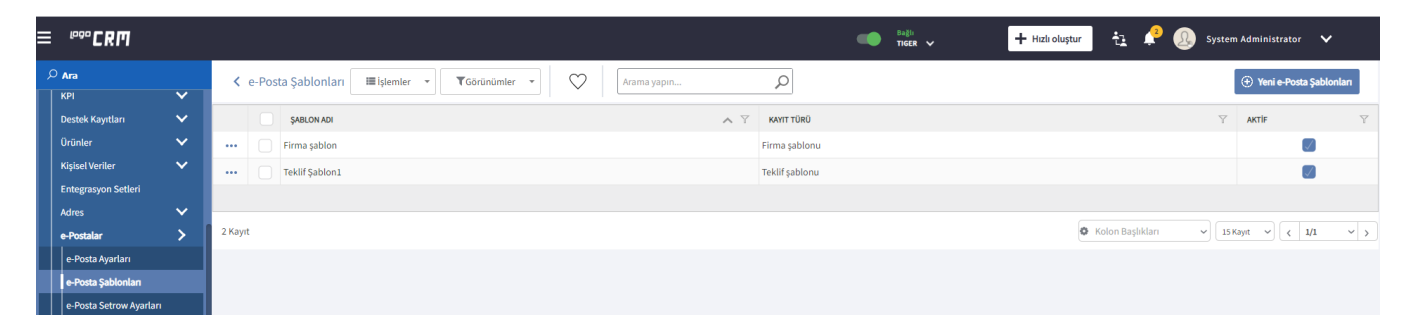

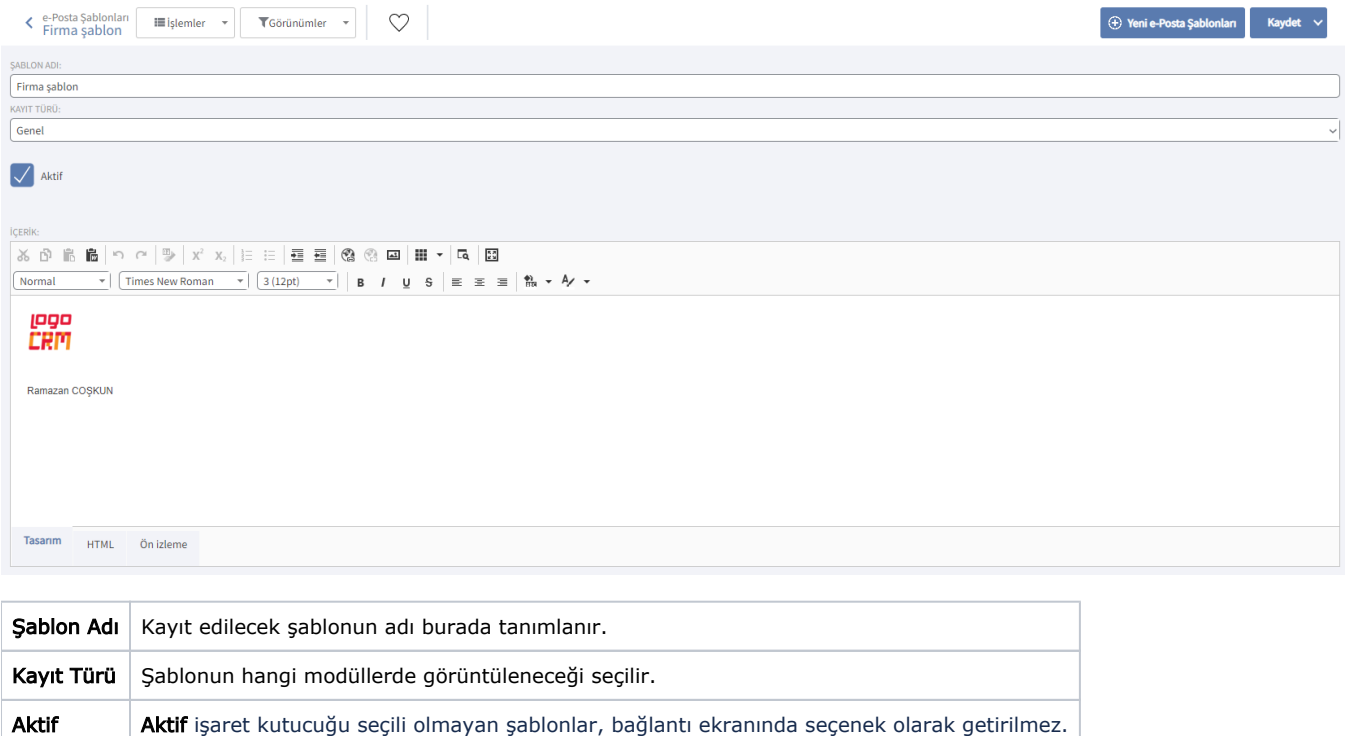

**İçerik** Hazırlanan e-posta içeriği burada tanımlanır.

Tanımlar>"E-posta Ayarları">"E-posta Şablonları" ekranında kayıt türü "Genel" olan şablon türleri tüm modüller için "E-posta şablonu" alanında değer olarak gösterilir. Örnek olarak; Teklif ekranı üzerinden e-posta gönderimi yapılırken "E-posta şablonu" olarak "Kayıt türü" alanı "Teklif" ve "Genel" değeri seçilmiş aktif şablon kayıtları görülür. Aynı durum, Destek kaydı, Fırsat kaydı ve Firma modülleri için de geçerlidir.